# © Sabine Hamann · 2011 **Tastaturbefehle Word für Mac – Standard**

Bei den Einstellungen in einigen Versionen des Macintosh-Betriebssystems und bestimmten Dienstprogrammen können Konflikte mit den Tastenkombinationen und der Funktionstastenbelegung in Office auftreten. Weitere Informationen finden Sie unter Eine Tastenkombination funktioniert nicht. Informationen zum Ändern der Tastenkombinationen finden Sie in der Mac-Hilfe der jeweiligen Version des Macintosh-Betriebssystems oder in der Hilfe zum entsprechenden Dienstprogramm.

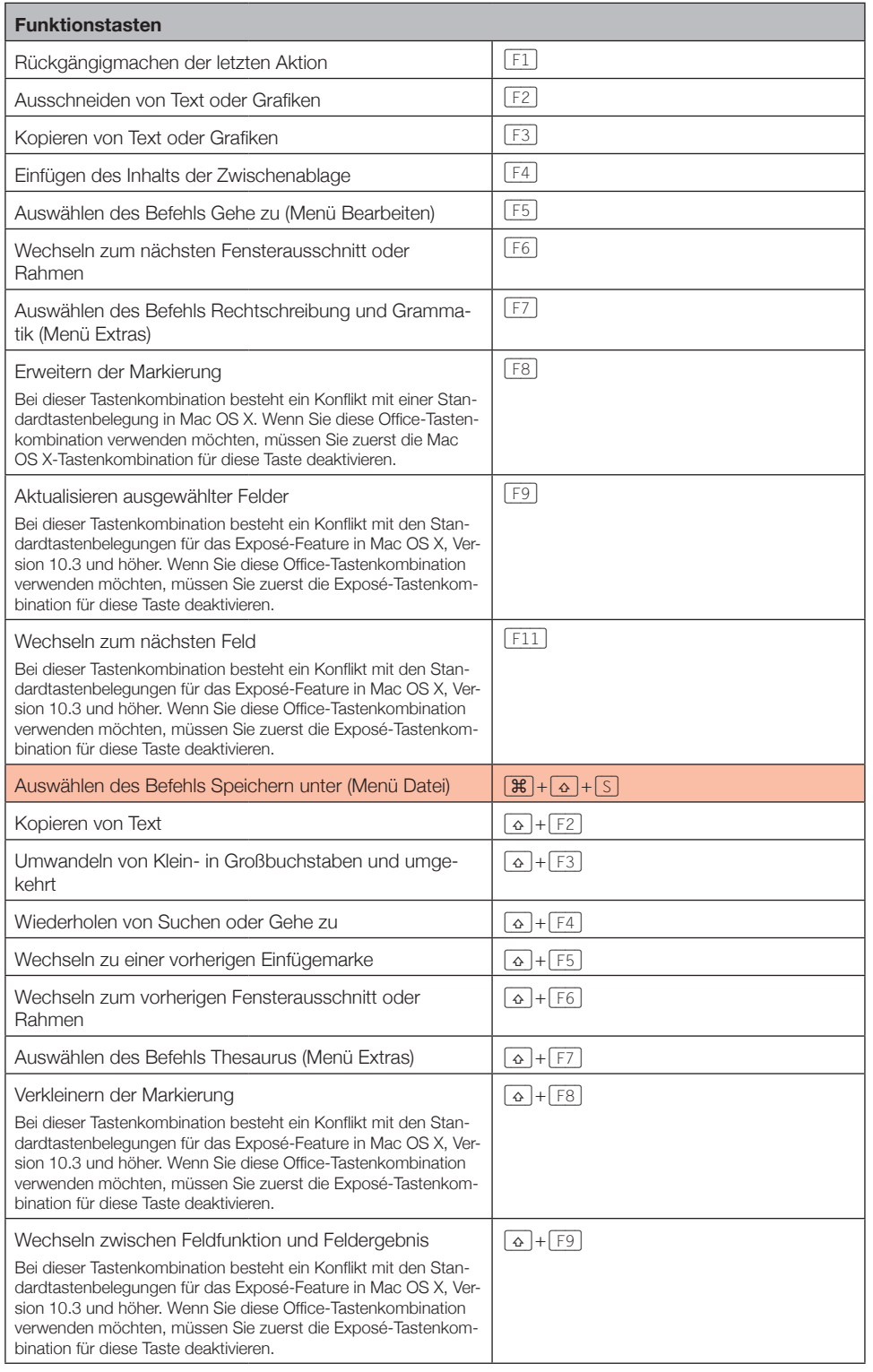

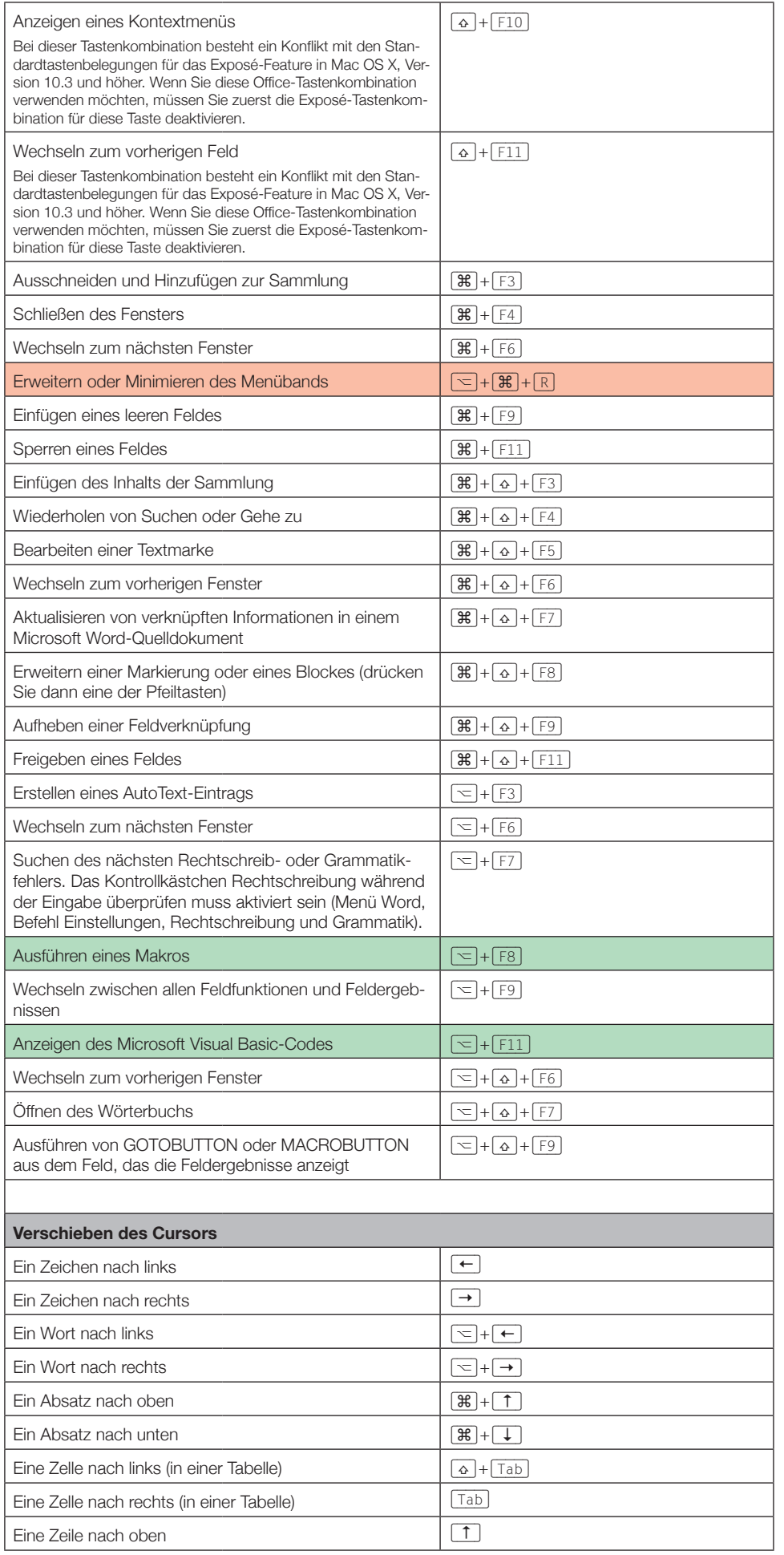

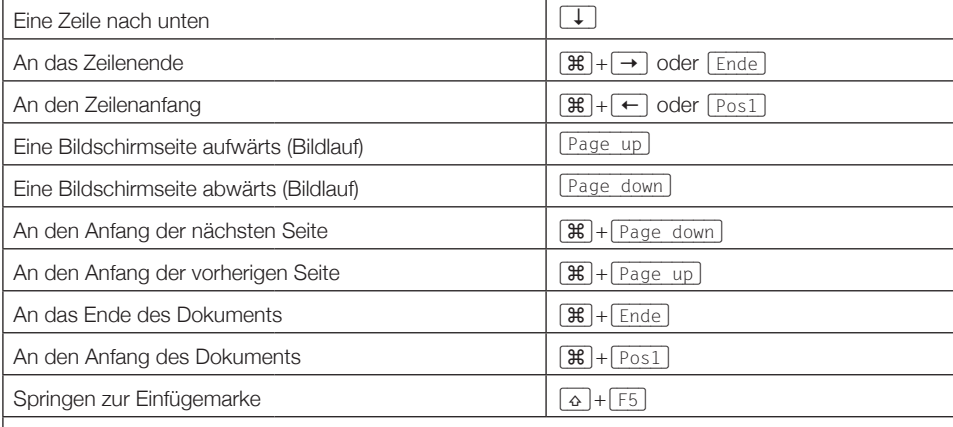

## **Markieren von Text und Grafiken**

Tipp: Wenn Ihnen die Kombination zum Verschieben des Cursors bekannt ist, können Sie im Allgemeinen mit derselben Kombination und gleichzeitig gedrückter  $\boxed{\alpha}$ -Taste den Text markieren. Mit  $\lfloor \frac{\mathcal{H}}{\mathcal{H}} \rfloor + \lfloor \rightarrow \rfloor$  wird der Cursor beispielsweise zum nächsten Wort verschoben, und mit  $\lfloor \frac{\mathcal{H}}{\mathcal{H}} \rfloor + \lfloor \rightarrow \rfloor$ wird der Text vom Cursor bis zum Anfang des nächsten Worts markiert.

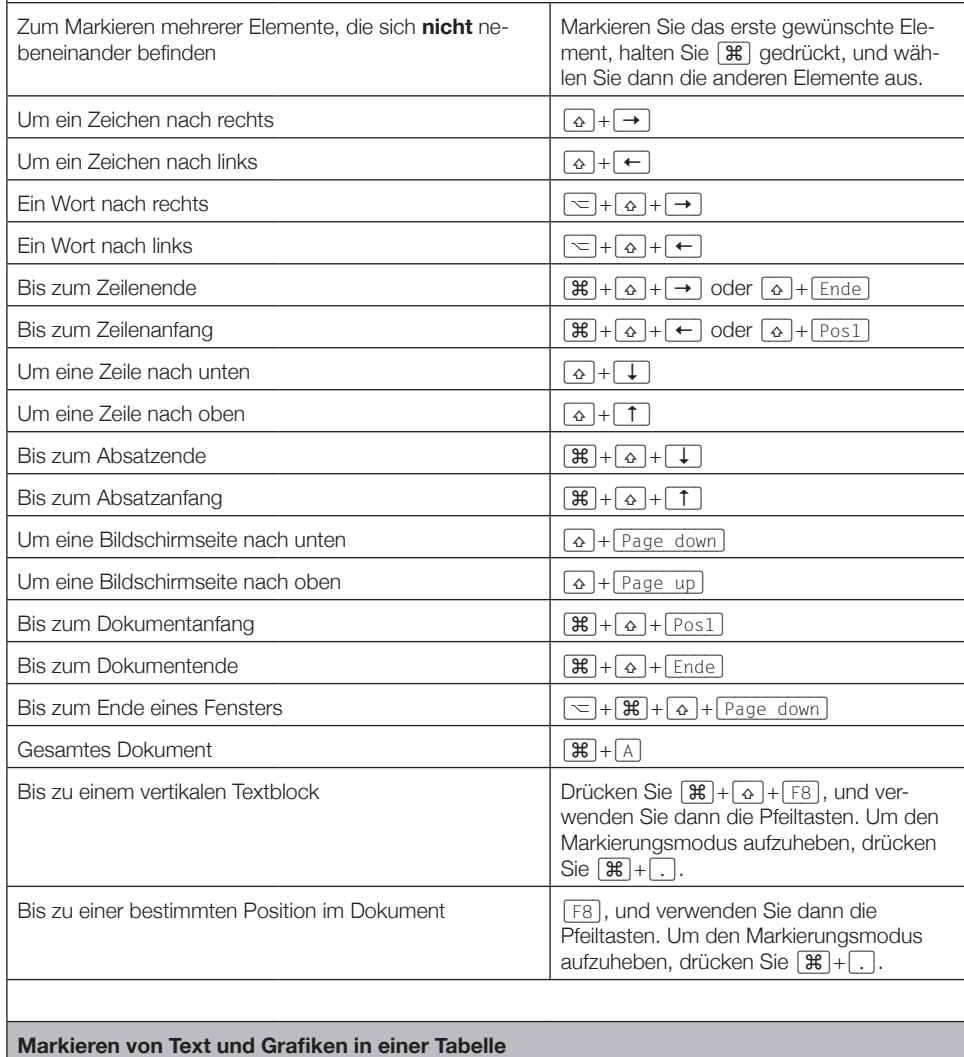

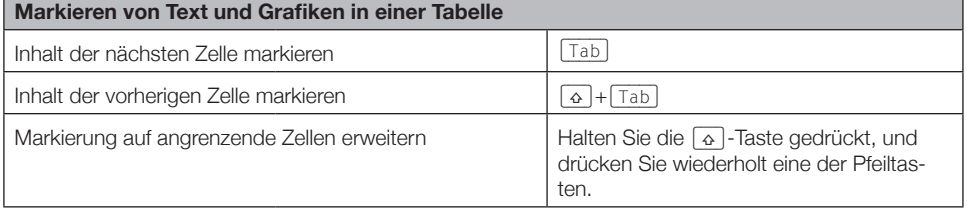

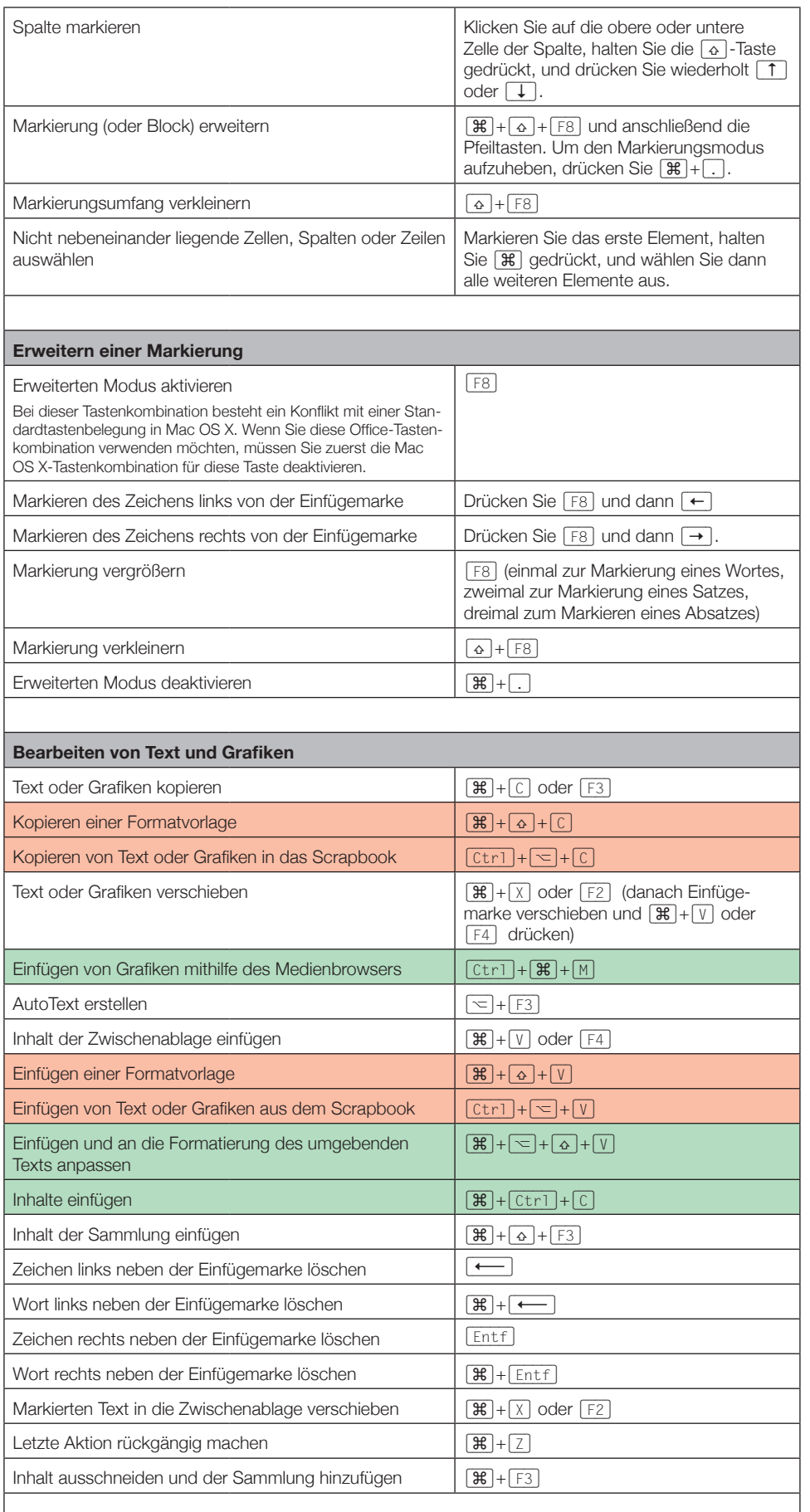

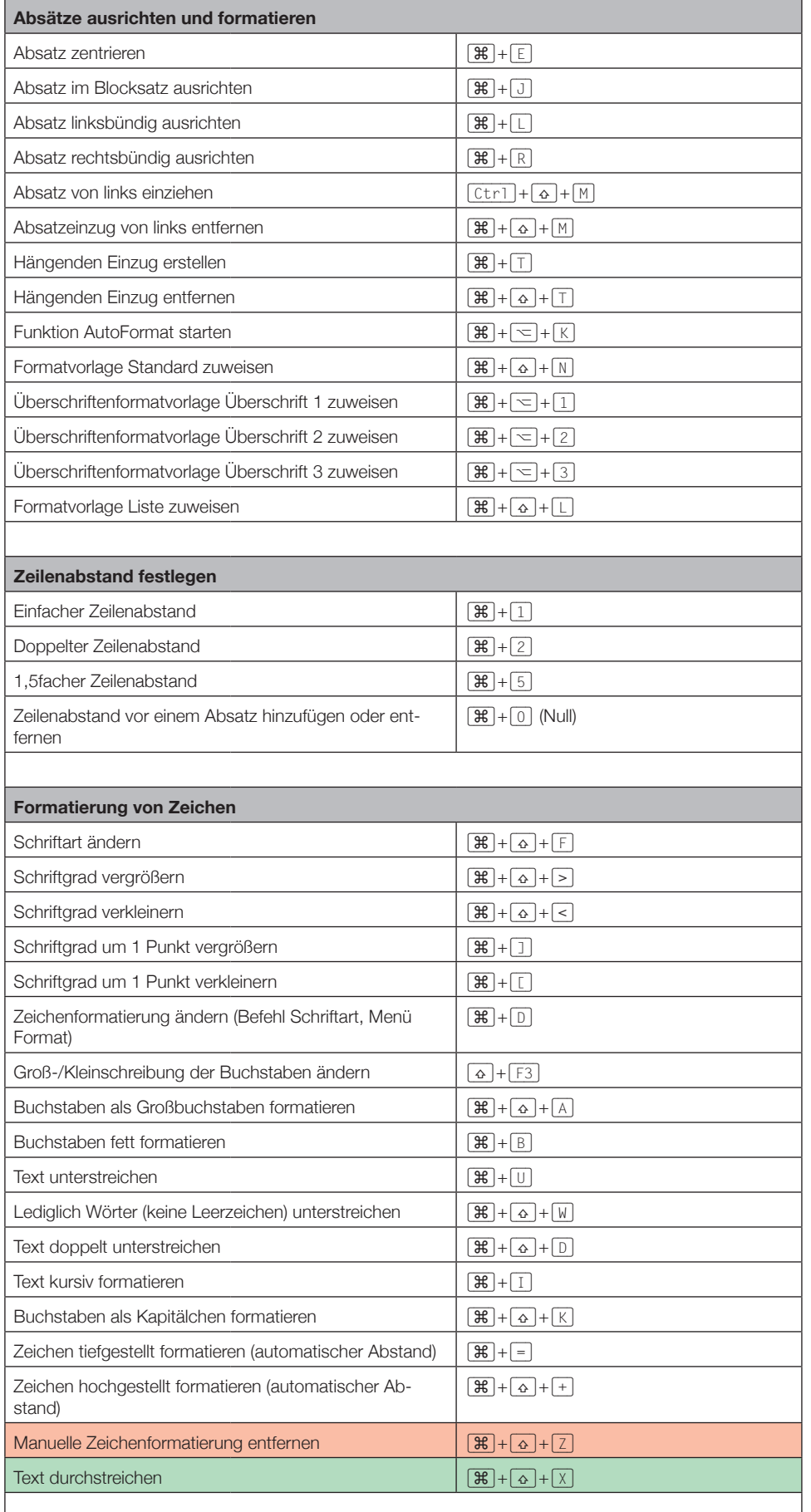

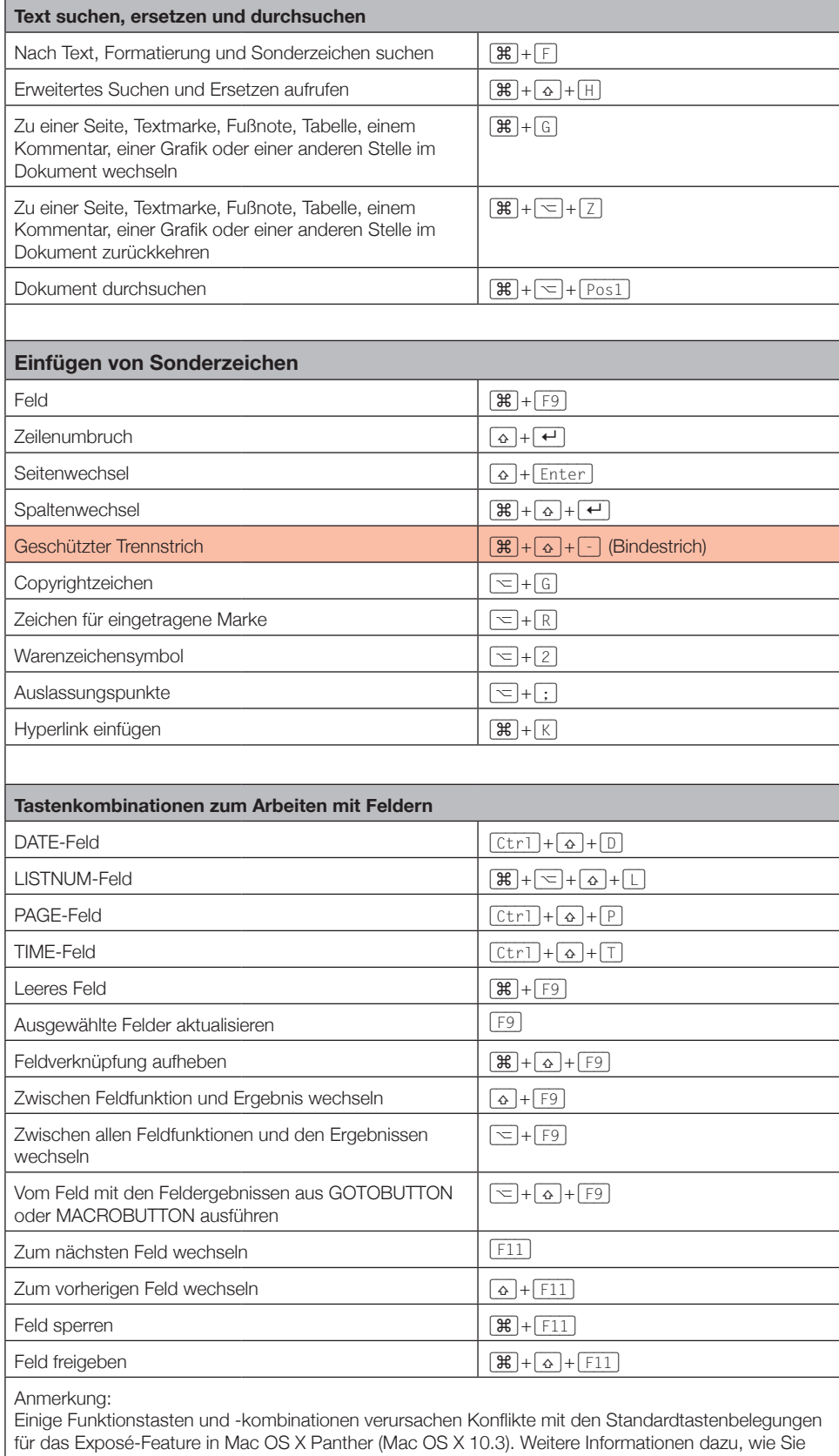

die Tastenkombinationen für Exposé ändern, finden Sie in der Mac-Hilfe.

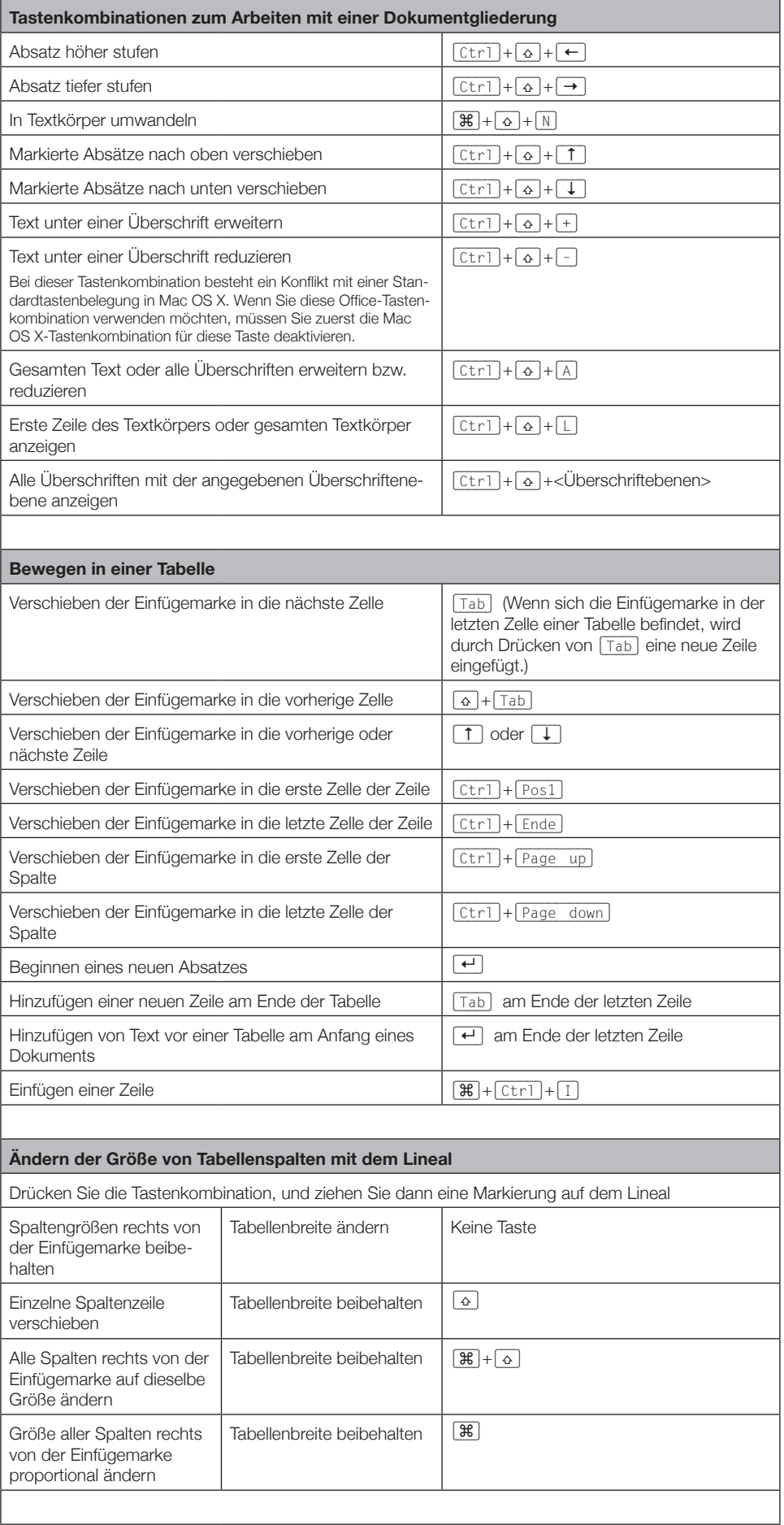

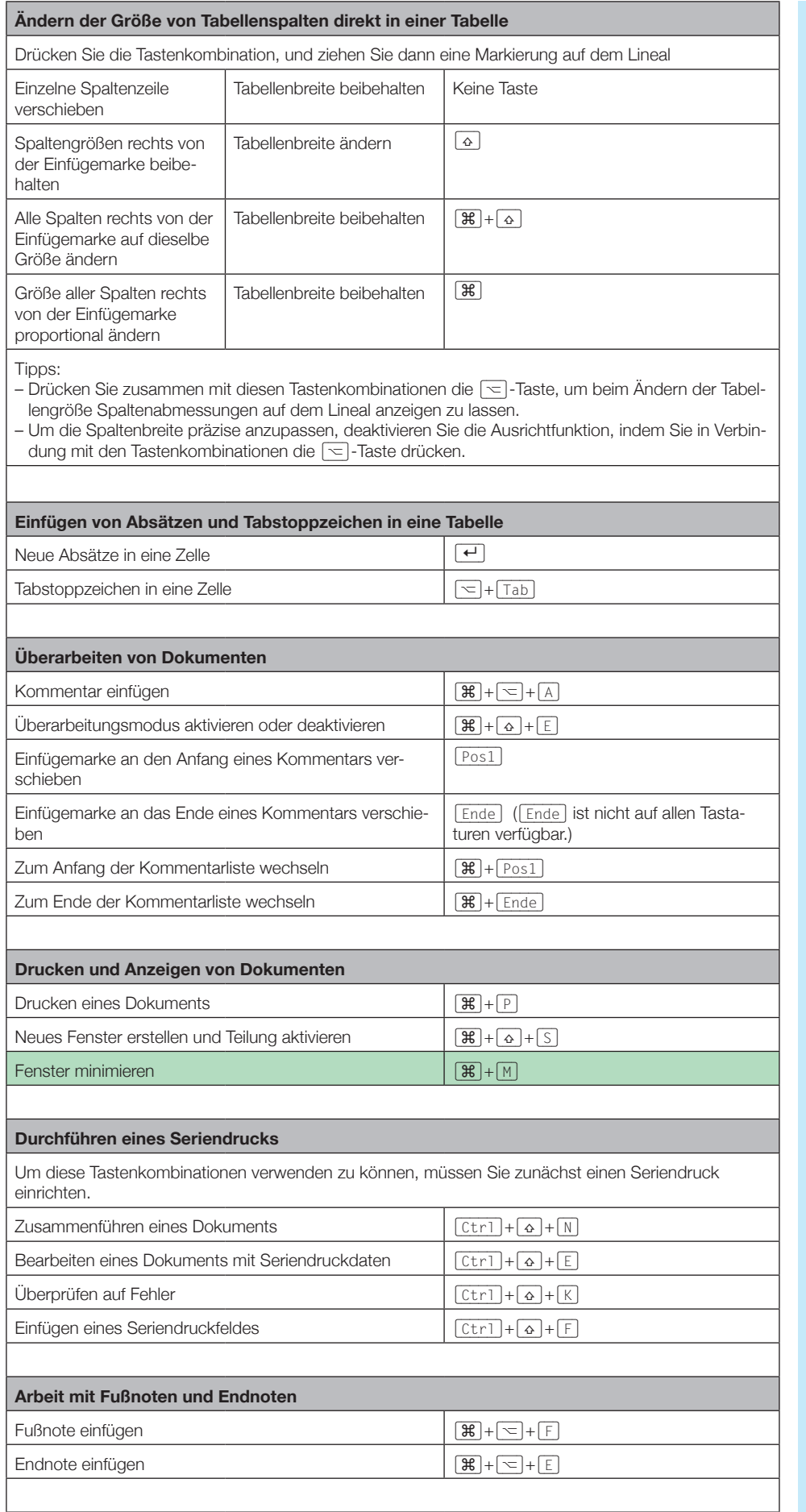

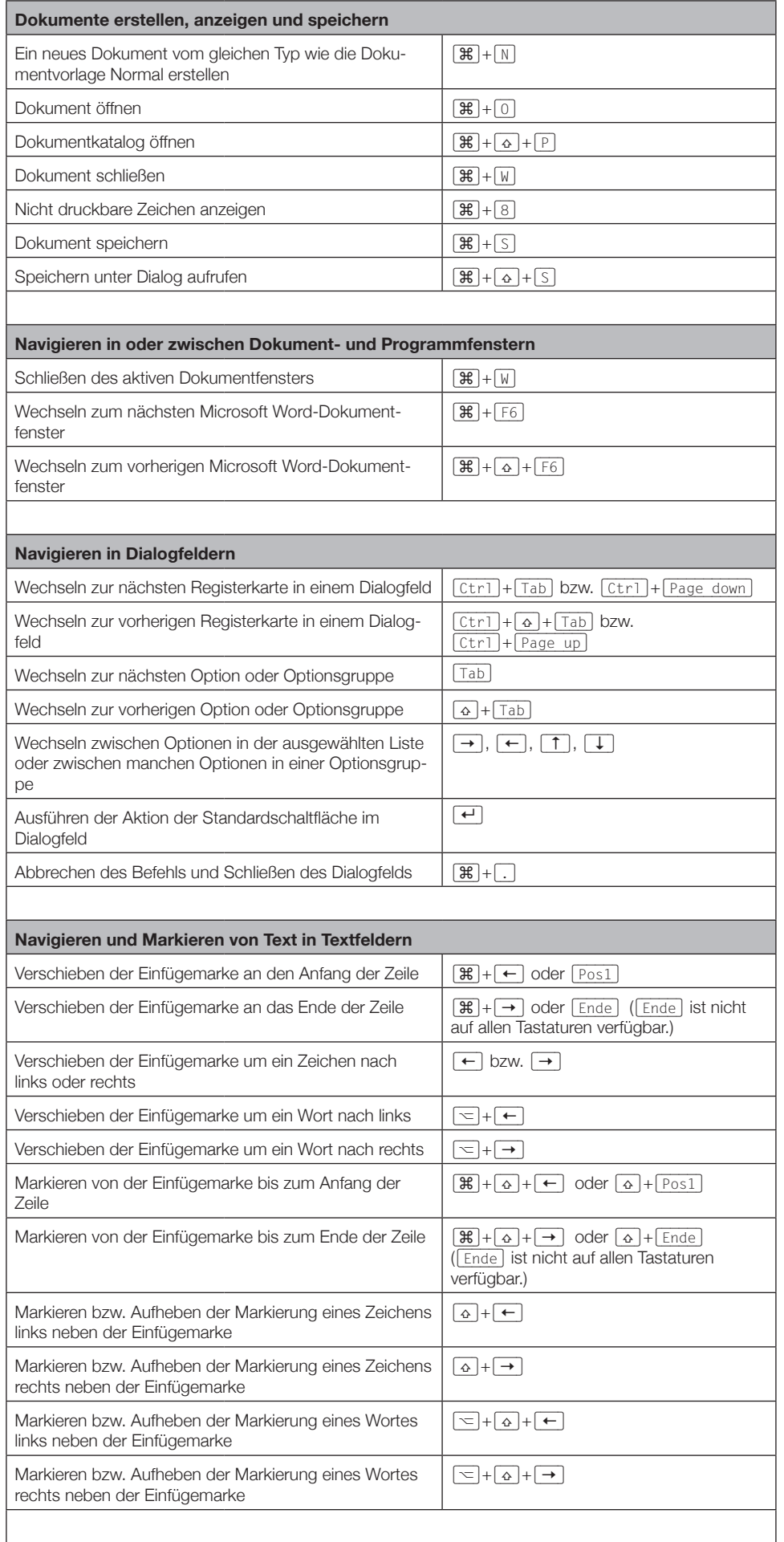

H

© Sabine Hamann · 2011

Word **International Contract of T** 

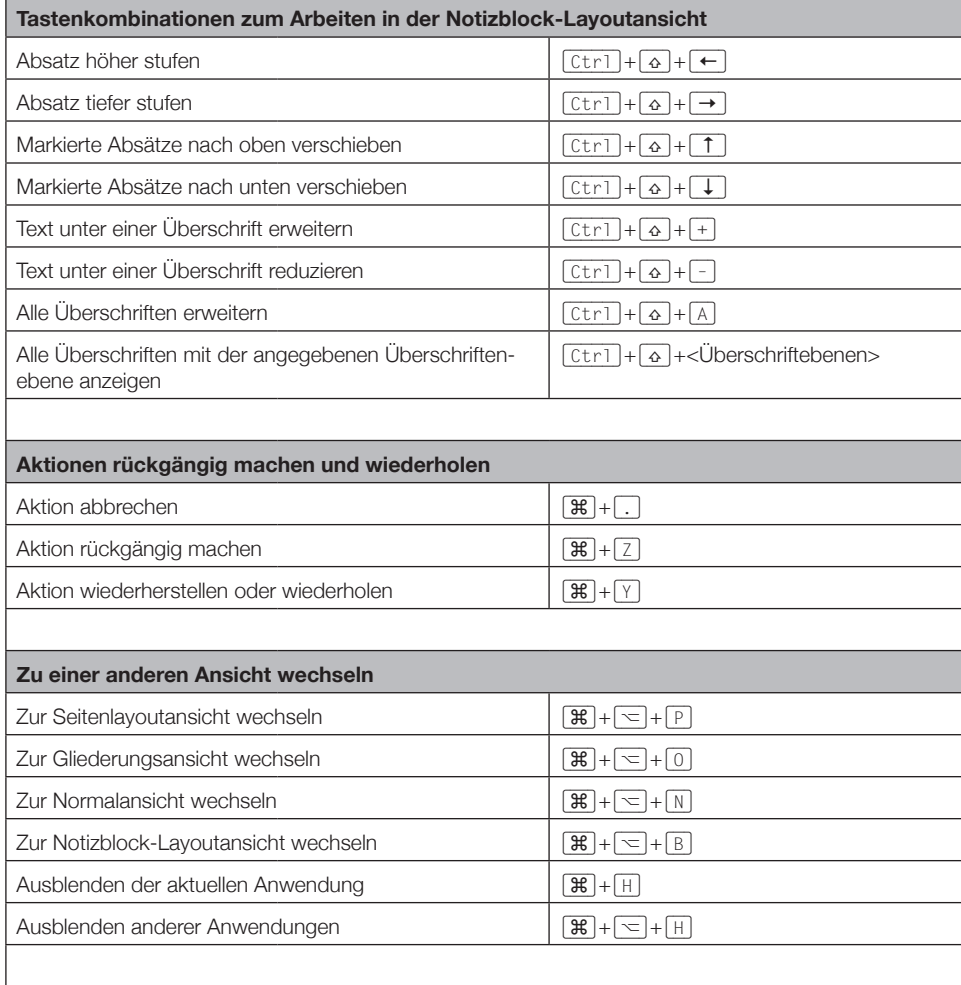